## Documentation for EXT:solr the Apache Solr integration for TYPO3 Release 4.0.1

Benni Mack, Jens Jacobsen, Timo Hund

2020-12-22 14:59

# **CONTENTS**

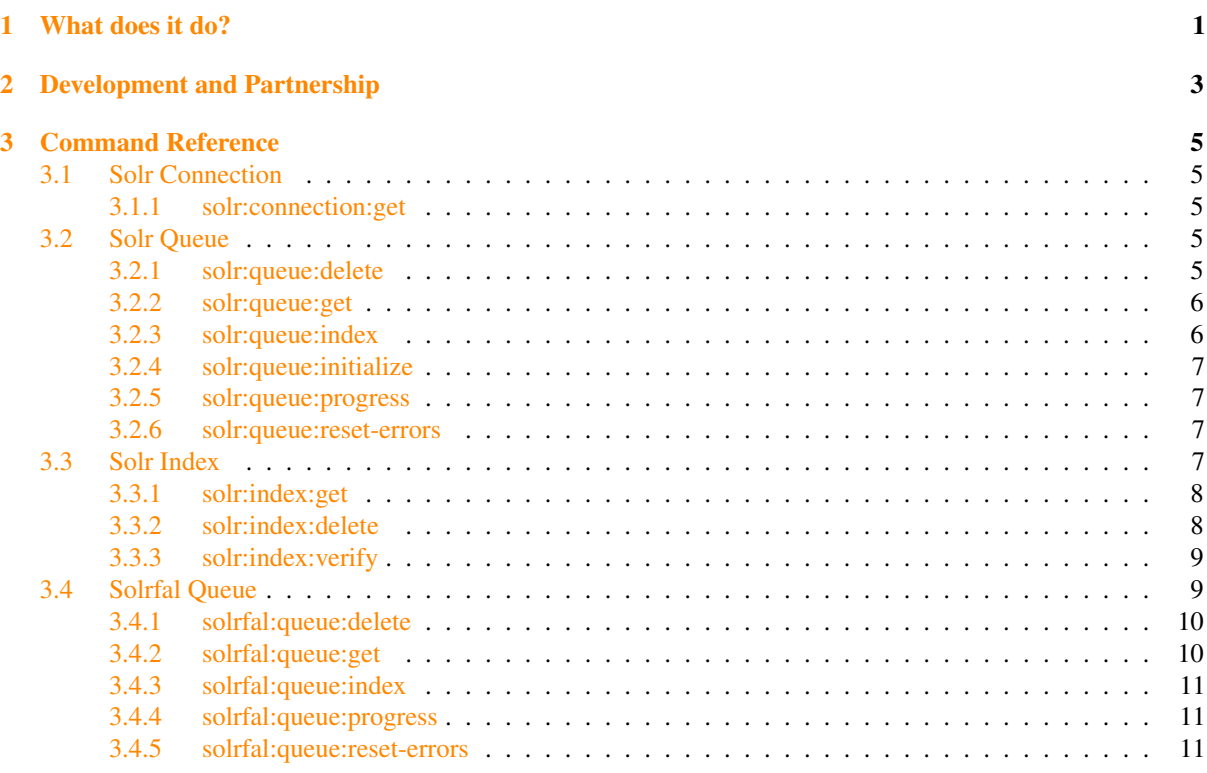

# WHAT DOES IT DO?

<span id="page-4-0"></span>The intension of "solrconsole" is to provide a powerful tool around EXT:solr and EXT:solrfal that allows you to do common maintenance tasks from the command line.

In combination with automated deployments you can then e.g. do common tasks after a deployment or with regular running scripts.

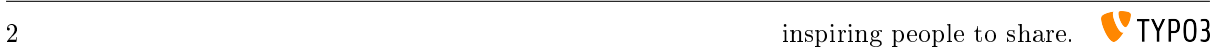

# <span id="page-6-0"></span>DEVELOPMENT AND PARTNERSHIP

The extension is developed in an open source way and the source code is completely available on github. Releases to the TYPO3 TER are done in regular time frames (Usually every 3 months).

To make the development possible you can join a partner ship with dkd. By joining the partner program you have the following benefits:

- You support the further development on Apache Solr for TYPO3
- You get access to addon's that are not public available
	- Indexing of files from FAL (TYPO3 File Abstraction Layer)
- You can be mentioned as a sponsor on <http://www.typo3-solr.com>
- You can included support based on your subscription

By the financial invest of our partners it is possible to keep this extension uptodate and integrate great new features. If you like this extension please think about to become a partner as well!

If you are interested to become a partner visit <http://www.typo3-solr.com> or call dkd +49 (0)69 - 247 52 18-0.

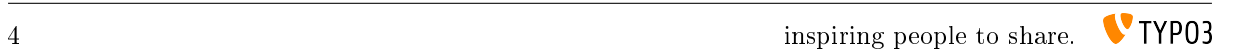

# COMMAND REFERENCE

<span id="page-8-0"></span>The following pages summarize all available commands with all available options.

## <span id="page-8-1"></span>3.1 Solr Connection

This section describes all solr index related commands("solr:connection:\*")

• *[solr:connection:get](#page-8-2)*

## <span id="page-8-2"></span>3.1.1 solr:connection:get

Command solr:connection:get

Since 1.0

The command "solr:connection:get" allows you to retrieve a list of all connections by site.

## <span id="page-8-3"></span>3.2 Solr Queue

This section describes all solr queue related commands("solr:queue:\*")

- *[solr:queue:delete](#page-8-4)*
- *[solr:queue:get](#page-9-0)*
- *[solr:queue:index](#page-9-1)*
- *[solr:queue:initialize](#page-10-0)*
- *[solr:queue:progress](#page-10-1)*
- *[solr:queue:reset-errors](#page-10-2)*

#### <span id="page-8-4"></span>3.2.1 solr:queue:delete

Command solr:queue:delete Options –sites, –configurations, –item-types, –item-uids, –uids, –no-interaction Since 1.0

The command "solr:queue:delete" allows you to delete items from the index queue.

By default it deletes all items from the queue. The deleted items can be filtered by passing the filter options.

Note: This command only deletes the item from the index queue, not from the solr index itself. This needs to be done with the command "solr:index:delete".

#### Options:

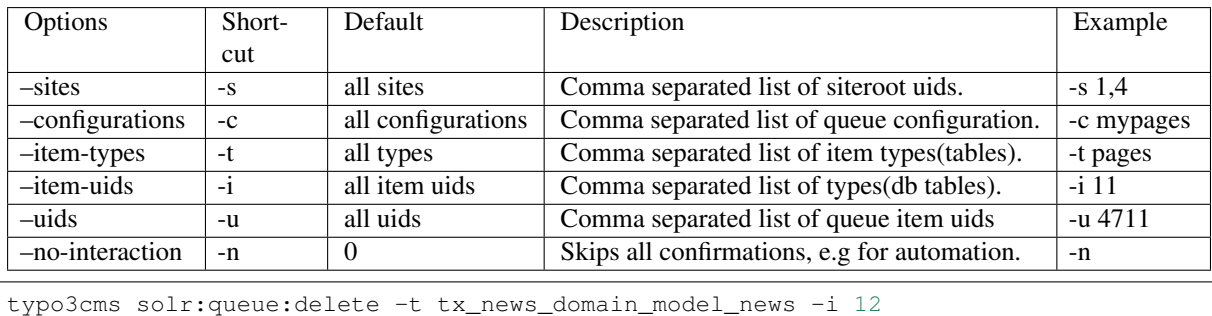

#### <span id="page-9-0"></span>3.2.2 solr:queue:get

Command solr:queue:get

Options –sites, –configurations, –item-types, –item-uids, –uids, –no-interaction, –page, –per-page

Since 1.0

The command "solr:queue:get" allows you to retrieve items from the queue to see their data and state.

By default it retrieves all items from the queue.

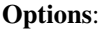

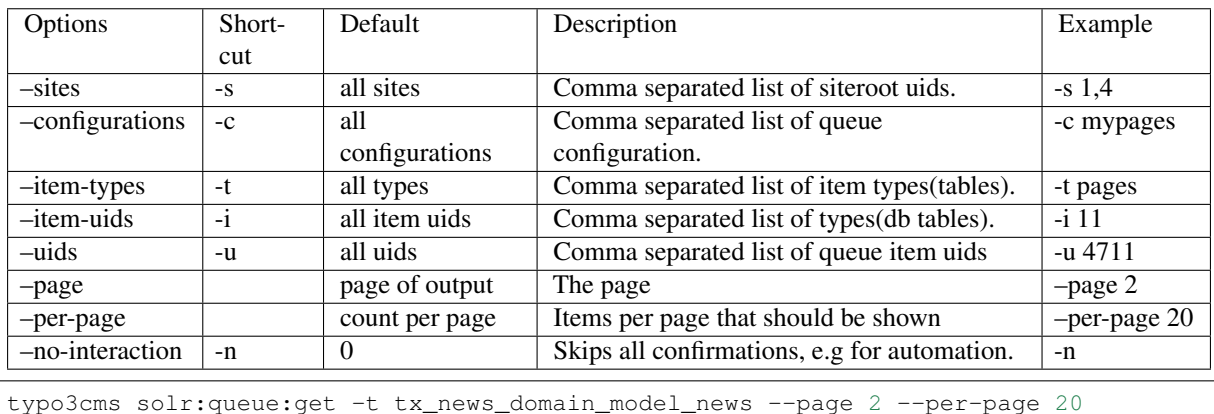

## <span id="page-9-1"></span>3.2.3 solr:queue:index

Command solr:queue:index

Options –sites, –count, –no-interaction

The command "solr:queue:index" allows you to process the index queue and index a given amount of items to the solr index.

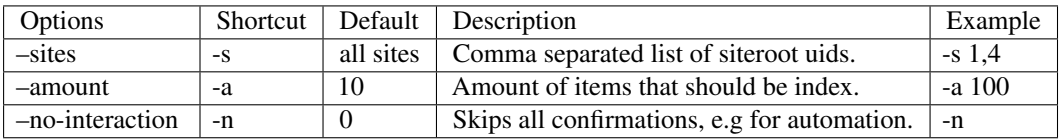

## <span id="page-10-0"></span>3.2.4 solr:queue:initialize

Command solr:queue:initialize

Options –sites, –configurations, –no-interaction

Since 1.0

The command "solr:queue:initialize" allows you to initialize the index queue for a set of sites and index queue configurations.

By default it initializes the queue for all sites and all configurations, by settings *–sites* or *–configurations* you can limit the initialized items.

#### Options:

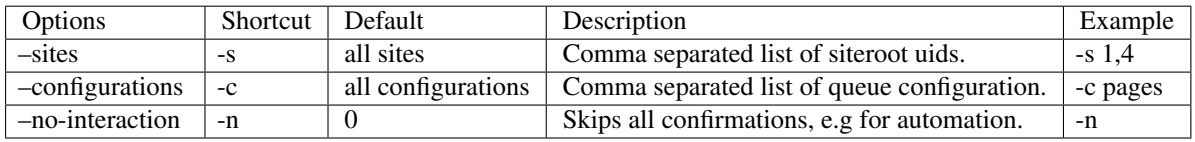

Example (Add's all items from the news configuration of site 1 without confirmation to the index queue):

typo3cms solr:queue:initialize -s 1 -c news -n

#### <span id="page-10-1"></span>3.2.5 solr:queue:progress

#### Command solr:queue:initialize

Options –sites

Since 1.0

Shows the indexing progress of several sites on the command line.

#### Options:

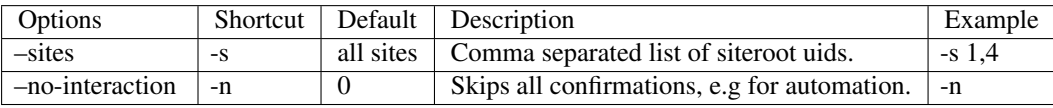

#### <span id="page-10-2"></span>3.2.6 solr:queue:reset-errors

Command solr:queue:reset-errors

Options –sites

Since 1.0

Resets the error flag for items in the queue. When the error flag was reset, the item will be indexed again.

#### Options:

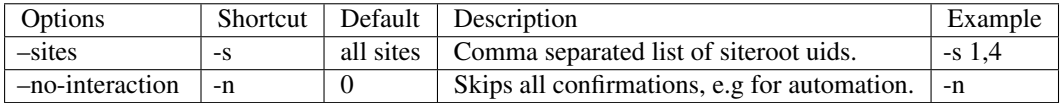

## <span id="page-10-3"></span>3.3 Solr Index

This section describes all solr index related commands("solr:index:\*")

- *[solr:index:get](#page-11-0)*
- *[solr:index:delete](#page-11-1)*
- *[solr:index:verify](#page-12-0)*

## <span id="page-11-0"></span>3.3.1 solr:index:get

Command solr:index:get

Options –sites, –types, –uids, –ids, –language, –no-interaction, –page, –per-page

Since 1.0

The command "solr:index:get" allows you to retrieve items from the solr index to see the stored data.

By default it retrieves all items from the given core defined by the language you selected (defaults to the site's default language).

#### Options:

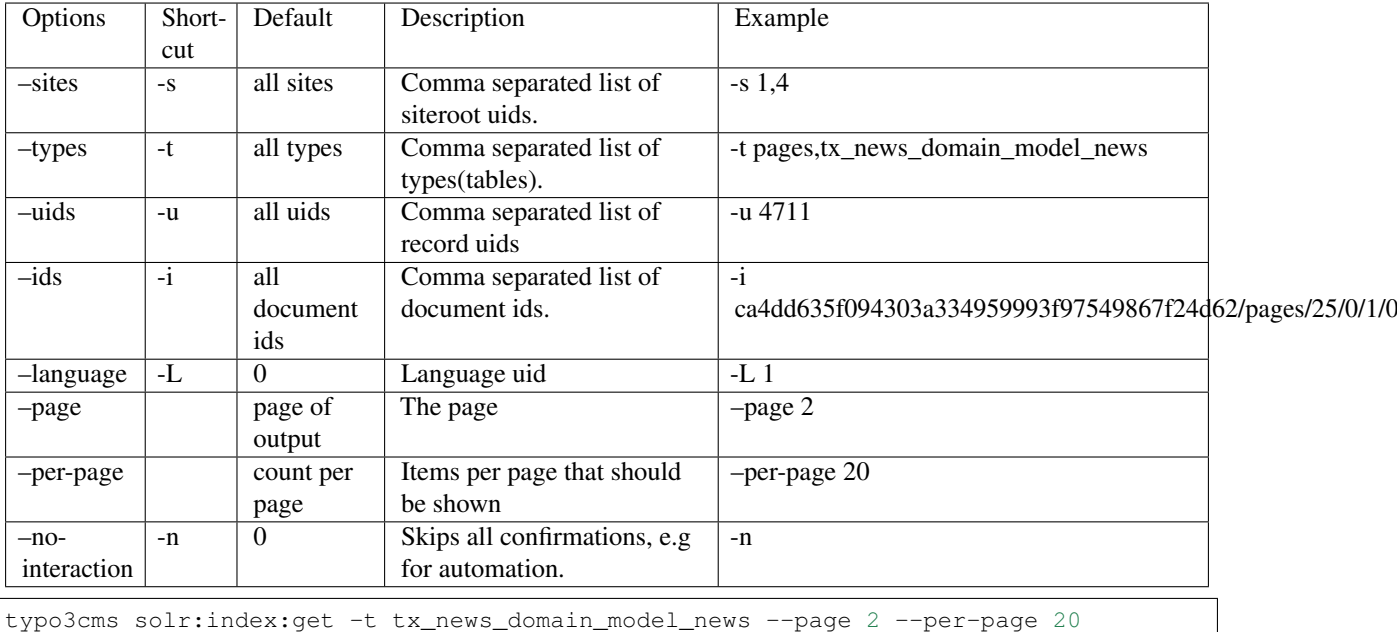

## <span id="page-11-1"></span>3.3.2 solr:index:delete

Command solr:index:delete

Options –sites, –types, –uids, –ids, –languages, –no-interaction

Since 1.0

The command "solr:index:delete" allows you to delete items from the solr index.

By default it deletes all items from the given core defined by the languages you selected (defaults to all of the site's languages).

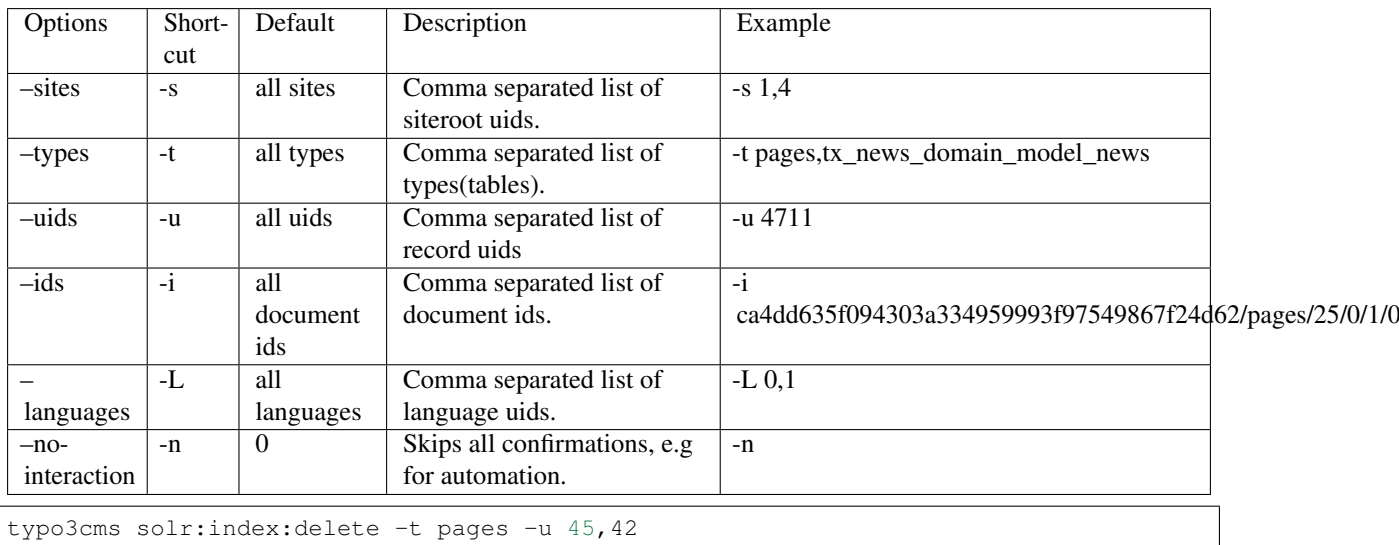

## <span id="page-12-0"></span>3.3.3 solr:index:verify

Command solr:index:verify

Options –sites, –configurations, –languages, –no-interaction, –fix

**Since 2.0.0** 

The command "solr:index:verify" allows you to verify items from the solr index with records from the database table.

By default it shows differences for the given types from the given core defined by the languages you selected (defaults to all of the site's languages).

#### Options:

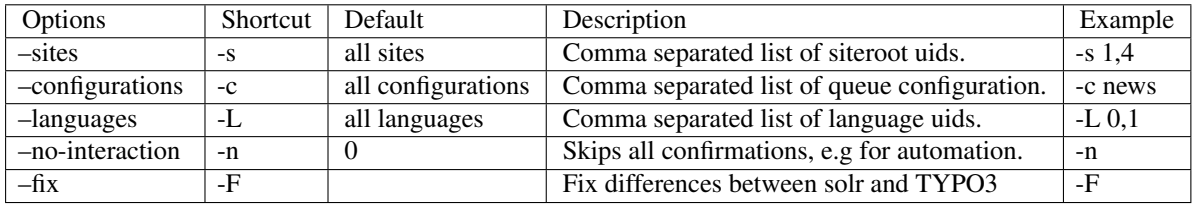

typo3cms solr:index:verify -c news

## <span id="page-12-1"></span>3.4 Solrfal Queue

This section describes all solrfal queue related commands("solrfal:queue:\*")

- *[solrfal:queue:delete](#page-13-0)*
- *[solrfal:queue:get](#page-13-1)*
- *[solrfal:queue:index](#page-14-0)*
- *[solrfal:queue:progress](#page-14-1)*
- *[solrfal:queue:reset-errors](#page-14-2)*

## <span id="page-13-0"></span>3.4.1 solrfal:queue:delete

### Command solrfal:queue:delete

Options –sites, –configurations, –context-names, –item-uids, –uids, –languages, –no-interaction

Since 2.0

The command "solrfal:queue:delete" allows you to delete items from the file index queue.

By default it deletes all items from the file queue. The deleted items can be filtered by passing the filter options.

Note: This command only deletes the item from the file index queue, not from the solr index itself. This needs to be done with the command "solr:index:delete".

#### Options:

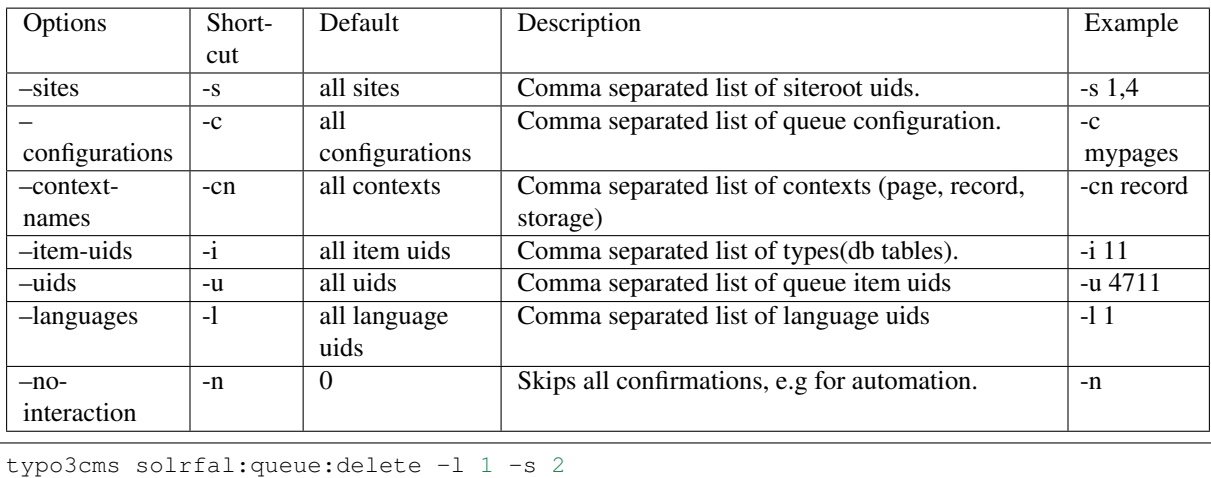

## <span id="page-13-1"></span>3.4.2 solrfal:queue:get

#### Command solrfal:queue:get

Options –sites, –configurations, –context-names, –item-uids, –uids, –languages, –no-interaction, –page, –per-page

Since 2.0

The command "solrfal:queue:get" allows you to retrieve items from the file index queue to see their data and state.

By default it retrieves all items from the queue.

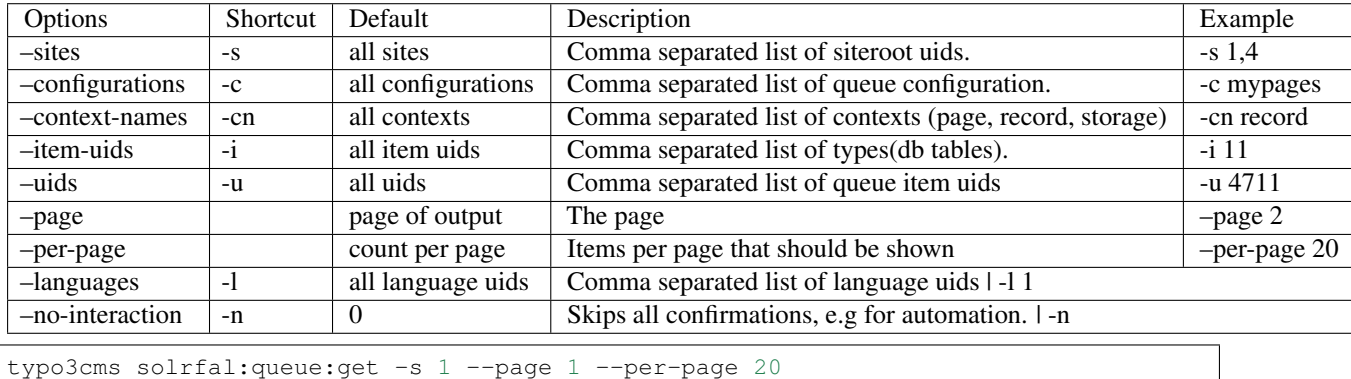

## <span id="page-14-0"></span>3.4.3 solrfal:queue:index

#### Command solrfal:queue:index

Options –sites, –count, –no-interaction

Since 2.0

The command "solrfal:queue:index" allows you to process the file index queue and index a given amount of items to the solr index.

Options:

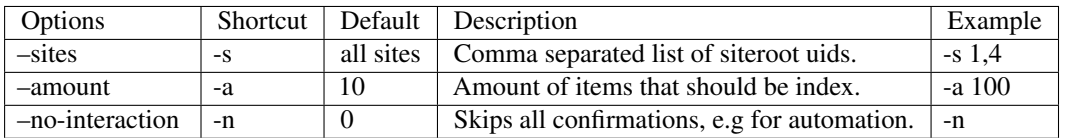

## <span id="page-14-1"></span>3.4.4 solrfal:queue:progress

Command solrfal:queue:initialize

Options –sites

Since 2.0

Shows the file indexing progress of several sites on the command line.

#### Options:

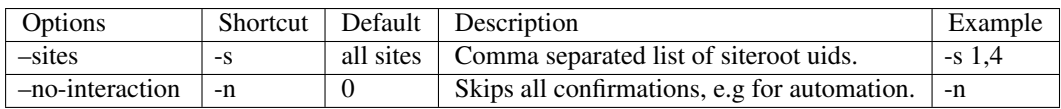

## <span id="page-14-2"></span>3.4.5 solrfal:queue:reset-errors

Command solrfal:queue:reset-errors

Options –sites

Since 2.0

Resets the error flag for items in the file index queue. When the error flag was reset, the item will be indexed again.

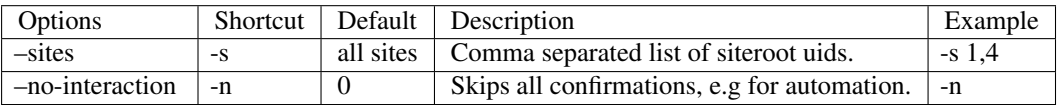